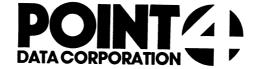

# **U.COPY**

**Utility Interface Module** for the COPY Processor

**USER'S GUIDE** 

# POINT : AUTOMATED SOFTWARE PRODUCTS

2569 McCabe Way, Irvine, California 92714 (714) 754-4114 / TWX (910) 595-1113 3666B "the Barnyard" / Carmel, California 93923

PUBLICATION NO. ASP - 400 - 4146

REVISION B

#### I. U.COPY

U.COPY is used to selectively copy files from one logical unit to another. U.COPY, written in Business Basic under IRIS, is a Utility Interface Module which facilitates the use of the COPY processor.

U.COPY builds a work file consisting of the names of files that the user designates for copying. File lists accumulated in this temporary storage area are displayed on the screen for the user to review and modify. The user makes a final determination of files to be duplicated and initiates the copy function. All of the specified files are then copied collectively by the COPY processor.

#### II. USING U.COPY

To invoke U.COPY from SCOPE, enter "U.COPY". If U.COPY is not on logical unit zero or the user's assigned logical unit, enter "nn/U.COPY", where nn = the logical unit on which the U.COPY program is resident. The terminal will then display a screen similar to the one shown below.

| PORT N                        | UMBER: 12  | FILE COPY FACILITY | U.COPY V.R | MM/DD/YY |
|-------------------------------|------------|--------------------|------------|----------|
|                               | FILE(      | S) PREFIX:         |            |          |
|                               | TYPE O     | F FILE(S): _       |            |          |
|                               | SOURCE LOG | ICAL UNIT:         |            |          |
|                               | DEST. LOG  | ICAL UNIT:         |            |          |
|                               |            |                    |            |          |
| COMMEN'<br>COMMANI<br>MESSAGI | D:         |                    |            | ,        |

The top line of the screen shows port number, program name, version, revision and release date. File selection criteria fields occupy the middle portion of the screen. Three lines at the bottom of the screen are for system/user interaction. The COMMENT line provides system prompts to the user. The COMMAND line is for user command input, and the MESSAGE line displays error messages from the system.

There are two help modules for the U.COPY program. The user may access the first help module by entering "?" in the first keyable position of any field. It explains the various options that are permissible in response to the requested parameters.

While entering file selection criteria, an 'escape' will abort the current entry field and return the cursor to the previous field for changes. An 'escape' at the first field will abort the U.COPY program and return the user to SCOPE.

The file prefix selection field allows the user to specify the beginning characters of the file names to be designated for copying. This is particularly helpful when naming conventions have been used to categorize a group of files that the user now wants to copy. If the file prefix entry is omitted (by pressing 'return'), all files will be selected unless limited by subsequent parameters.

The next parameter that the user may enter is file type. The user can specify the IRIS file type (e.g., "B" for Basic or "T" for text) to be selected. A 'return' indicates a default from the file type field and causes all files that meet the other parameters to be selected.

The source logical unit selection enables the user to specify the logical unit from which files will be copied. In the event of a default from this selection, the user's assigned logical unit is assumed.

Dest. (destination) logical unit is the last entry field. The user must designate the logical unit to which the specified files will be copied. The user may not default from this entry.

After the user has responded to each of the requested parameters with a valid entry (or default), the terminal will display a system prompt asking if all of the entries are correct. An "N" returns the the user to the selection criteria to change any or all of the parameters. A "Y" causes the system to begin the file selection process. The terminal will display a "DO NOT DISTURB" message while this file initialization is in progress.

Note that files will not actually be copied until the user has reviewed or modified the list of selected files.

Once initialization is complete, the system displays lists of the specified files in groups of 36. If the 'escape' key is depressed at any time after the first file list is displayed, the U.COPY program will be aborted and the user will be returned to SCOPE.

After the first list of files has been displayed, the user may access the second help module. This help module will aid in the final determination of the files to be copied. The commands shown in the help module may be used to modify the list of files before execution of the copy function. Files that remain on the screen after review and modification will be copied when the 'execute' command is performed.

The user should examine all pages (i.e., groups of 36 files) of the selected files prior to entering the 'execute' command in U.COPY. U.COPY will only copy from those lists that the user has reviewed. After the 'execute' command is entered, the terminal displays "COPIED", or any other appropriate message, as each file is copied in turn.

When the last file has been copied, the system will ask if the user wants to copy any more files. A "Y" returns the user to the first screen to initiate another session, while an "N" terminates the U.COPY program and returns the user to SCOPE.

The following is a walk-through of various U.COPY procedures. It will familiarize the first-time user with the U.COPY program. In order to utilize this self-teach package, a number of files must be built. To establish the necessary files, enter and run the following Basic program.

```
10 IF ERR 0 STOP
20 DIM 2$[10],A$[40]
30 FOR Z=1 TO 40
40 LET A$=Z USING "XYZTEST##"
50 IF Z<10 LET A$[8,8]="0"
60 BUILD #1,A$
70 CLOSE #1
80 NEXT Z
90 END
```

You have now established 40 formatted files (XYZTEST01 through XYZTEST40) on your assigned logical unit. These files will be used in the walk-through to demonstrate the capabilities of U.COPY.

Read the comments that appear in the "DESCRIPTION" column. Then enter the information exactly as it appears in the "INPUT" column. Note the result of each entry and proceed to the next step. (CR) indicates that the 'return' or 'enter' key should be depressed. (ESC) indicates that the 'escape' key (CTRL D) should be used.

|     | DESCRIPTION                                                                                                    | INPUT             |
|-----|----------------------------------------------------------------------------------------------------|-------------------|
| 1.  | Run U.COPY.                                                                                                    | U.COPY (CR)       |
| 2.  | You wish to review for possible copying all those files whose names start with the character "X".                                                  | X (CR)            |
| 3.  | Return to the previous field<br>and change the entry to<br>specify files whose names<br>begin with the characters<br>"XYZ".                        | (ESC)<br>XYZ (CR) |
| 4.  | Specify that they are formatted files.                                                                                                    | F (CR)            |
| 5.  | Specify your assigned logical unit by a default from this parameter.                                                                               | (CR)              |
| 6.  | You want more information on the destination logical unit. Invoke and read the help summary.                                                       | ? (CR)            |
| 7.  | Return to the destination logical unit entry.                                                                                                    | (CR)              |
| 8.  | You want to copy the selected files to logical unit zero (or any other logical unit, other than your own, on which your account has an allotment). | 0 (CR)            |
| 9.  | The file selection criteria are correct. The system will now perform a LIBR using the specified criteria to begin building the work file.          | Y (CR)            |
| 10. | The screen now displays the files you specified with the selection criteria. Invoke the help facility and read the screen mofification commands.   | ? (CR)            |
| 11. | Return to the list of files.                                                                                                    | (CR)              |
| 12. | 'Page' forward to review the rest of the list. Note that numbers on each page begin at one.                                                        | P (CR)            |

|     | DESCRIPTION                                                                                              | INPUT       |
|-----|----------------------------------------------------------------------------------------------------|-------------|
| 13. | Page forward again. The system responds by saying you are at the end of the file.                        | P (CR)      |
| 14. | Wrap to the beginning of the the work file. All of the file names have now been reviewed.                | W (CR)      |
| 15. | You do not want to copy file numbers 1, 2, and 27. Erase them from the screen.                           | 1,2,27 (CR) |
| 16. | Erase file numbers 28 through 36 from the screen.                                                        | 28-36 (CR)  |
| 17. | Erase file numbers 25 and 26 from the screen.                                                            | 25 26 (CR)  |
| 18. | Restart the review of the current page. The screen will be displayed as it was before any erasures.      | R (CR)      |
| 19. | Erase file numbers 1 through 33.                                                                         | 1-33 (CR)   |
| 20. | Page forward to the rest of the file.                                                                    | P (CR)      |
| 21. | Erase all files on this page.                                                                            | A (CR)      |
| 22. | Restart the review of the current page.                                                                  | R (CR)      |
| 23. | Erase file numbers 1 through 3 from the screen.                                                          | 1-3 (CR)    |
| 24. | Wrap to the beginning of the file. Note that all remaining file names have been relisted and renumbered. | W (CR)      |
| 25. | Copy all files listed on the screen. Note the response as each file is processed.                        | E (CR)      |
| 26. | The system asks if you wish to copy more files. Answer "N" for no. You will then be returned to SCOPE.   | N (CR)      |

If your account does not have an allotment on logical unit zero, or if the allotment is insufficient, the system will respond accordingly when the 'execute' command is entered.

To check to see that the files were copied, you can perform a LIBR 0/XYZ. The copied files should now be found on logical unit zero.

As a result of this walk-through, you have created 40 files and copied four of them onto logical unit zero. You may now want to use the Utility Interface Module U.KILL to delete these files.

#### III. THE HELP FACILITY

There are two help summaries in the U.COPY program. The help facility may be invoked in U.COPY by entering "?", causing the appropriate help summary to be displayed on the screen.

The first help summary will guide the user in the selection of file parameters. It explains each parameter, gives the result of an omitted entry (default), and offers an illustrative example of a completed set of selection criteria.

The second help summary contains a detailed explanation of the screen modification commands. This screen aids the user in the final determination of those files to be copied.

To exit either help module press 'return'. The user will be returned to the point where the help facility was invoked.

#### IV. CONCEPTS

#### FILES

U.COPY uses two temporary storage areas (work files) to accumulate lists of specified file names for copying. The lists in one storage area are modified by the user and written to the other storage area for subsequent changes.

Each user has exclusive access to a unique pair of files. This is insured by incorporating the port number into the work file names (represented by "nnn" below). The U.COPY work files are:

File Name Description

Edit save file -- Used as the output file from EDITSV0nnn the LIBR function of the selection criteria entry and as the input file during the first work file screen modification.

Edit work file "A" -- Used as output file for the **EDITWKAnnn** first work file screen modification, and as the

input scratch file for every even-numbered pass

through the file.

#### COPYING

U.COPY is a front end (utility interface module) for the COPY processor. It provides an efficient means of copying files by initiating a job stream for the COPY processor.

The U.COPY program is subject to the same copying guidelines as the COPY processor. Files may not be copied if they are protected against the user. Drivers, contiguous files, and the DMAP, INDEX and ACCOUNTS files cannot be copied.

Note that U.COPY copies only those files that have been reviewed by the user after initialization. Files listed on pages that the user does not review in the latest pass will not be copied when the 'execute' command is performed.

A copied file exists both on its original and its new logical unit.

The processor COPY is invoked when the 'execute' command is performed within U.COPY. This one command will initiate copying of all the designated files.

### V. COMMAND SUMMARY

| Syntax | Command Function                                                                                                    |
|--------|----------------------------------------------------------------------------------------------------|
| A      | A - 'All' erases all file names on the current screen.<br>None of the files erased from the screen will be<br>copied.                                                                                                    |
| E      | E - 'Execute' initiates the copy function by invoking the COPY processor. U.COPY will transfer to the COPY processor all those file names that were left on the screen after the last pass through the work file. The files will then be copied in turn.                                                                                                    |
| P      | P - 'Page' stores for later copying the file names<br>left on the screen, and then displays the next 36<br>selected filenames (if present).                                                                                                    |
| R      | R - 'Restart' re-displays the current screen as it was<br>before any erasures. Filenames previously erased<br>from the screen may then be left on the screen for<br>copying.                                                                                                    |
| W      | W - 'Wrap' stores the file names left on the screen for<br>subsequent copying, and restarts the selection<br>process with the first 36 remaining file names.                                                                                                    |
| nn     | nn - 'nn' (where nn = the number of a file name) erases file number 'nn' from the screen. Files erased from the screen will not be copied. Two numbers separated by a hyphen will erase the corresponding range of files. Several numbers may be entered at once if they are separated by commas and/or spaces (for example, "5,9,12-14 33 35,2" will erase file numbers 5, 9, 12, 13, 14, 33, 35 and 2). |

## VI. NOTES